# USB digitální mikroskop S4T

### Ochranný kryt objektivu

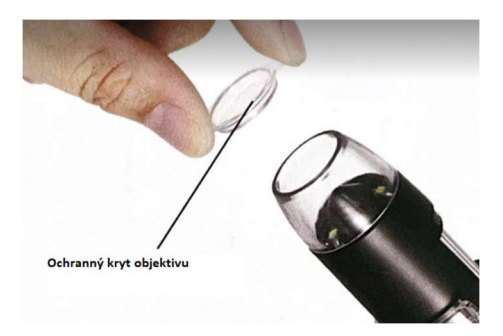

- Naleznete v horní části objektivu mikroskopu
- Nakonfigurovaný ochranný kryt objektivu musíte před použitím sundat a poté teprve pozorovat
- Pokud kryt nesundáte, bude to mít špatný vliv na pozorování

## Zapojení USB adaptéru

Pro mobilní telefon, který používá typ-C je třeba připojit otočný ovladač TYPE-C k zapnutí přes Micro joggle (viz. obrázek)

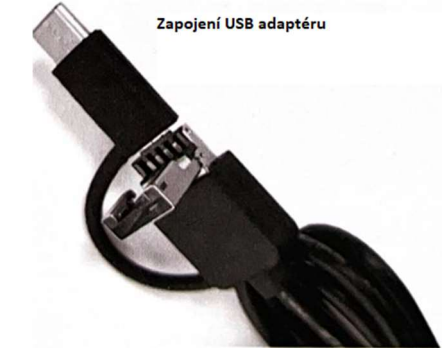

### Aplikace

Pro stažení mobilní aplikace si naskenujte tento QR kod (pro android)

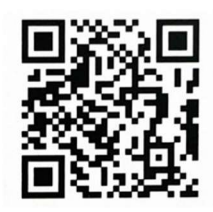

## Použití aplikace

- Otevřete si staženou aplikaci
- Klikněte na ,,+" v pravém horním rohu
- Vyberte zařízení, které chcete přidat ,,USB"
- Vložte TYPE-C/Micro do telefonu a postupujte dle pokynů na obrazovce
- Po úspěšném připojení klikněte na ,,Další" pro zobrazení obrázku

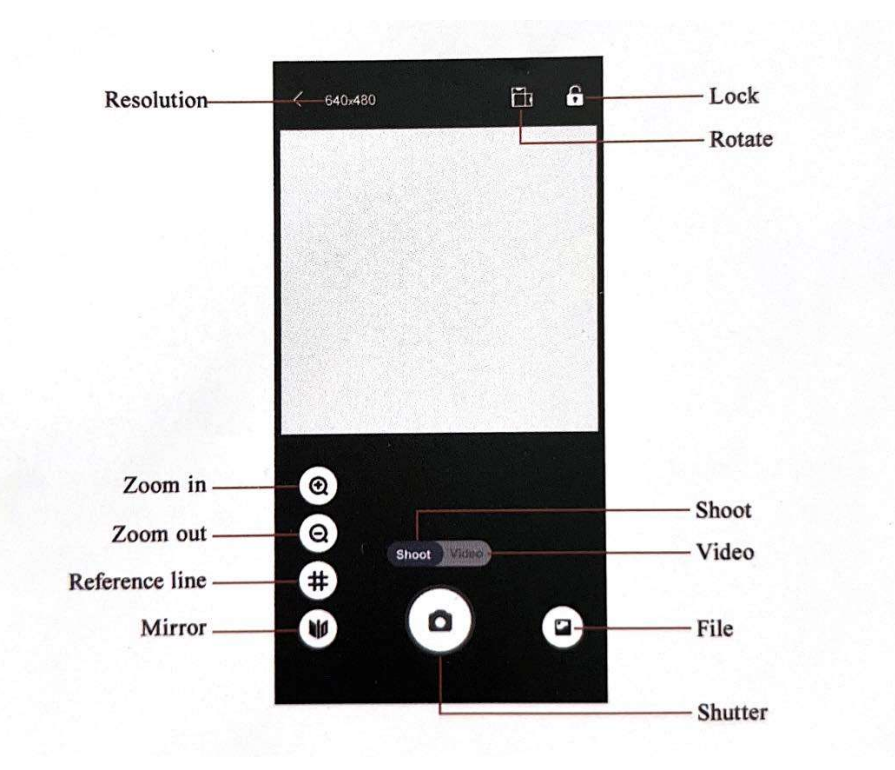

- RESULOTION / Rozlišení kliknutím přepnete rozlišení kamery/videa
- ZOOM IN / Přiblížit kliknutím zvětšíte obrazovku
- · ZOOM OUT / Oddálit kliknutím oddálíte obrazovku
- MIRROR / Zrcadlo zrcadlový obraz
- LOCK / Zámek klikněte na tlačítko zamykací obrazovky
- ROTATE / Otočit kliknutím otočíte obrazovku
- Shoot výběr z fotografie
- Video vyberte režim videa
- · FILE / soubor kliknutím zobrazíte pořízené fotografie nebo videa
- SHUTTER = pořídit fotografii/video